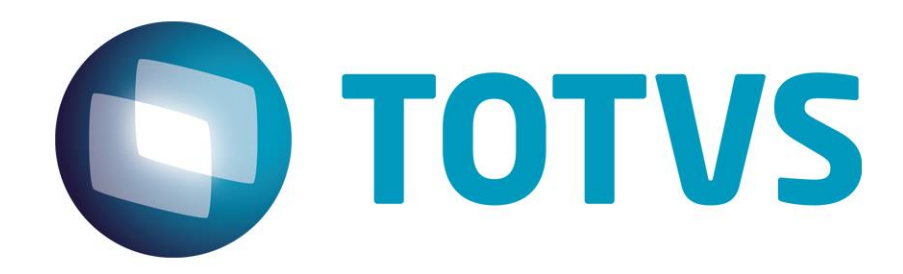

**Setembro/2014**

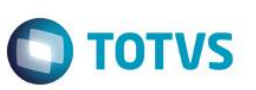

## **Sumário**

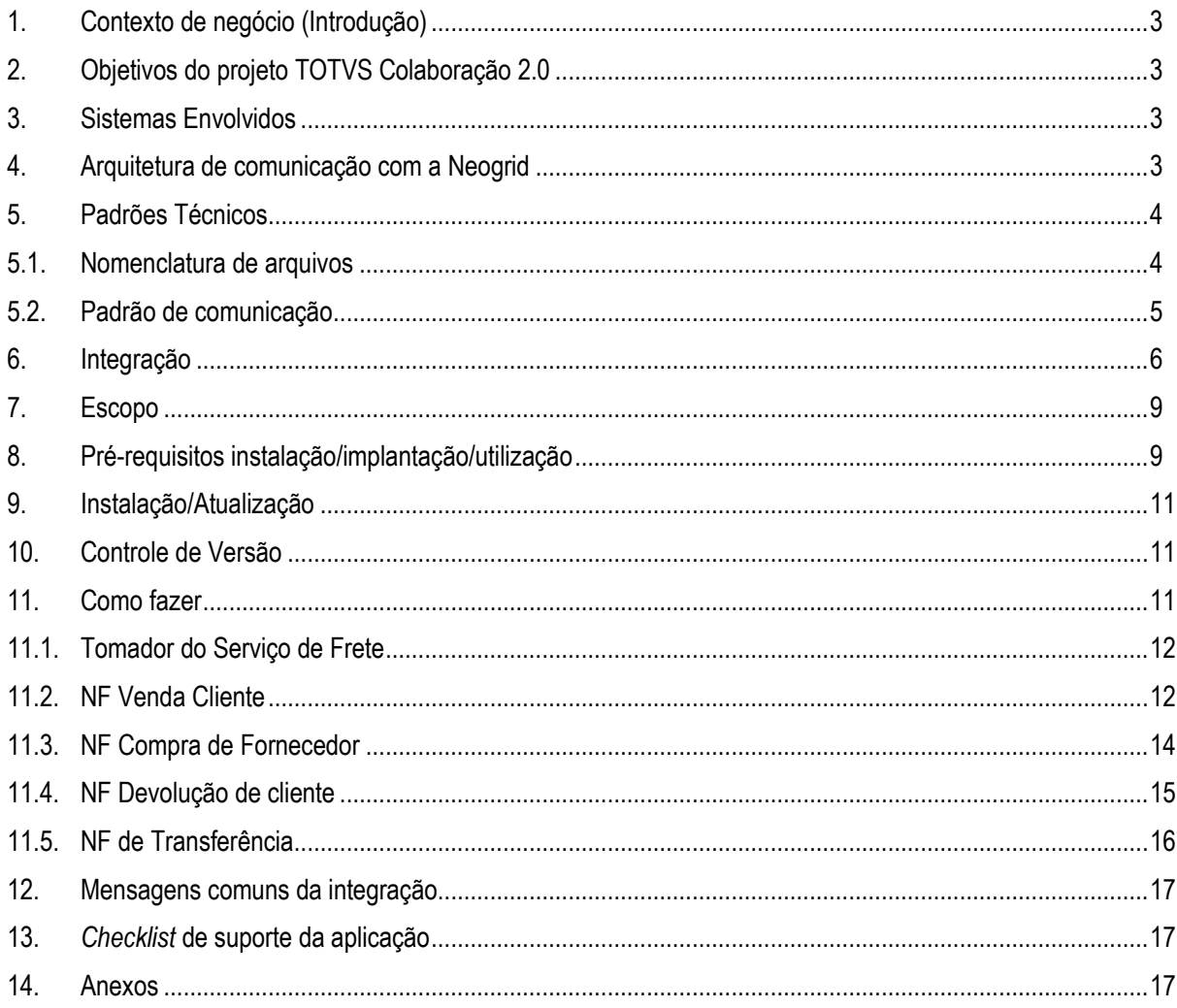

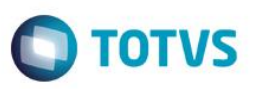

## **1. Contexto de negócio (Introdução)**

<span id="page-2-0"></span>A oferta TOTVS Colaboração, compreende toda integração entre os ERPs TOTVS com a solução NeoGrid. Este documento tem por objetivo a definição das especificações e critérios técnicos necessários para a integração da recepção de conhecimento de transporte eletrônico entre o ERP DATASUL e a Neogrid para atender a solução TOTVS Colaboração 2.0.

A integração tem o objetivo de permitir que o cliente com ERP Datasul realize o recebimento automático dos conhecimentos de transporte emitidos pela transportadora, eliminando a necessidade de digitar estes documentos manualmente.

#### **2. Objetivos do projeto TOTVS Colaboração 2.0**

O projeto TOTVS Colaboração 2.0 tem como objetivo a implantação de um modelo único e performático para possibilitar o relacionamento entre os clientes TOTVS que adquirem a solução TOTVS Colaboração.

O TOTVS Colaboração foi lançado em 2010 com a integração da solução ERP x TSS x Neogrid utilizando Web Services. Em julho de 2014 iniciou-se o projeto de reestruturação da arquitetura utilizada, passando a realizar a integração direta do ERP com a Neogrid através da troca de arquivos em diretório (*filesystem*).

#### <span id="page-2-2"></span>**3. Sistemas Envolvidos**

- ERP Datasul Módulo de Recebimento. Funcionalidade de recepção de notas fiscais eletrônicas.
- Client Neogrid Responsável por entregar os arquivos no portal Neogrid.
- <span id="page-2-3"></span>Neogrid.

## **4. Arquitetura de comunicação com a Neogrid**

Na versão 1.0 do TOTVS Colaboração a integração entre ERP e Neogrid era realizada via WebService com a utilização do TSS como produto fiscal único. Os XMLs eram gerados conforme padrões disponíveis no TSS.

Na versão 2.0, a integração será realizada diretamente entre ERP e Neogrid, sem o intermédio do TSS. Essa comunicação passa a ser feita com a utilização de troca de arquivos em diretório (*filesystem*).

Nessa arquitetura a comunicação é feita através da utilização de um ClientEDI que deve ser instalado no cliente, o qual ficará responsável por realizar a comunicação com a Neogrid.

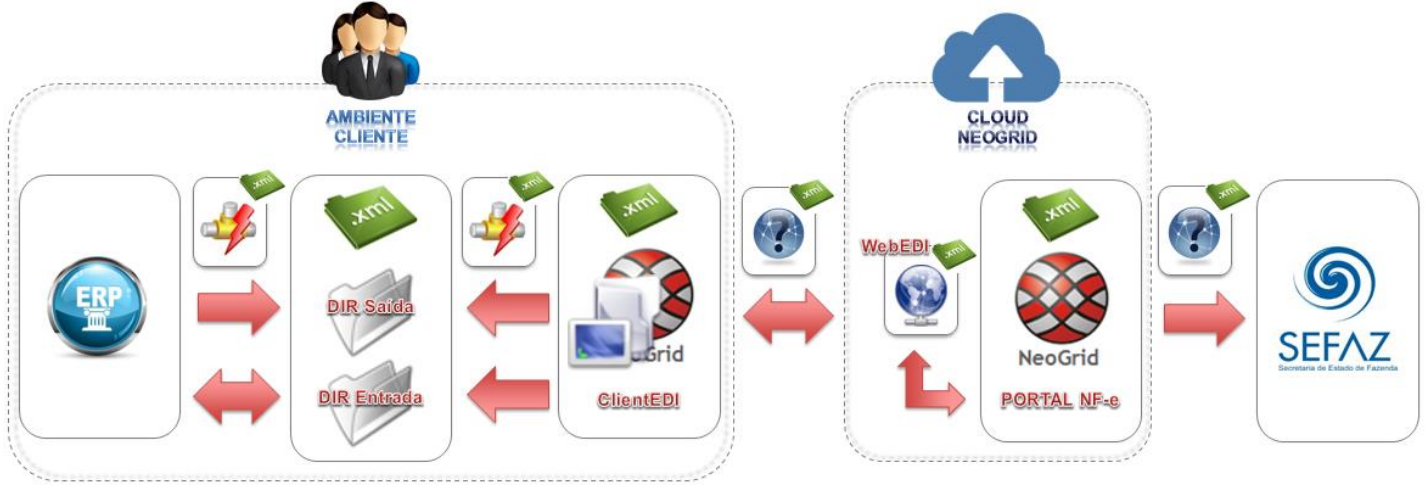

<span id="page-2-1"></span> $\overline{\omega}$ 

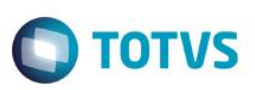

A integração entre a Neogrid e a TOTVS tem as seguintes premissas:

- Solução de integração simples e padronizada para todos os tipos de documentos e ERPs TOTVS, com foco na performance da solução para o cliente final e na agilidade de atendimento para as equipes de suporte;
- O padrão de comunicação entre os ERPs TOTVS e a Neogrid será realizada de forma assíncrona com troca de documentos no formato XML em diretórios;
- Existem dois tipos de integração do ponto de vista dos ERPs: envio de documentos e recebimento de documentos;
- A Neogrid deve instalar um aplicativo cliente denominado "Client Neogrid" no ambiente de cada cliente;
- Para cada tipo de documento, todos os ERPs TOTVS devem utilizar o mesmo layout de integração com a Neogrid;
- Toda e qualquer alteração futura a ser realizada na solução TOTVS Colaboração deve ser notificada para as equipes Neogrid e TOTVS, para que a integração continue funcionando corretamente.

Abaixo exemplo de comunicação na nova arquitetura:

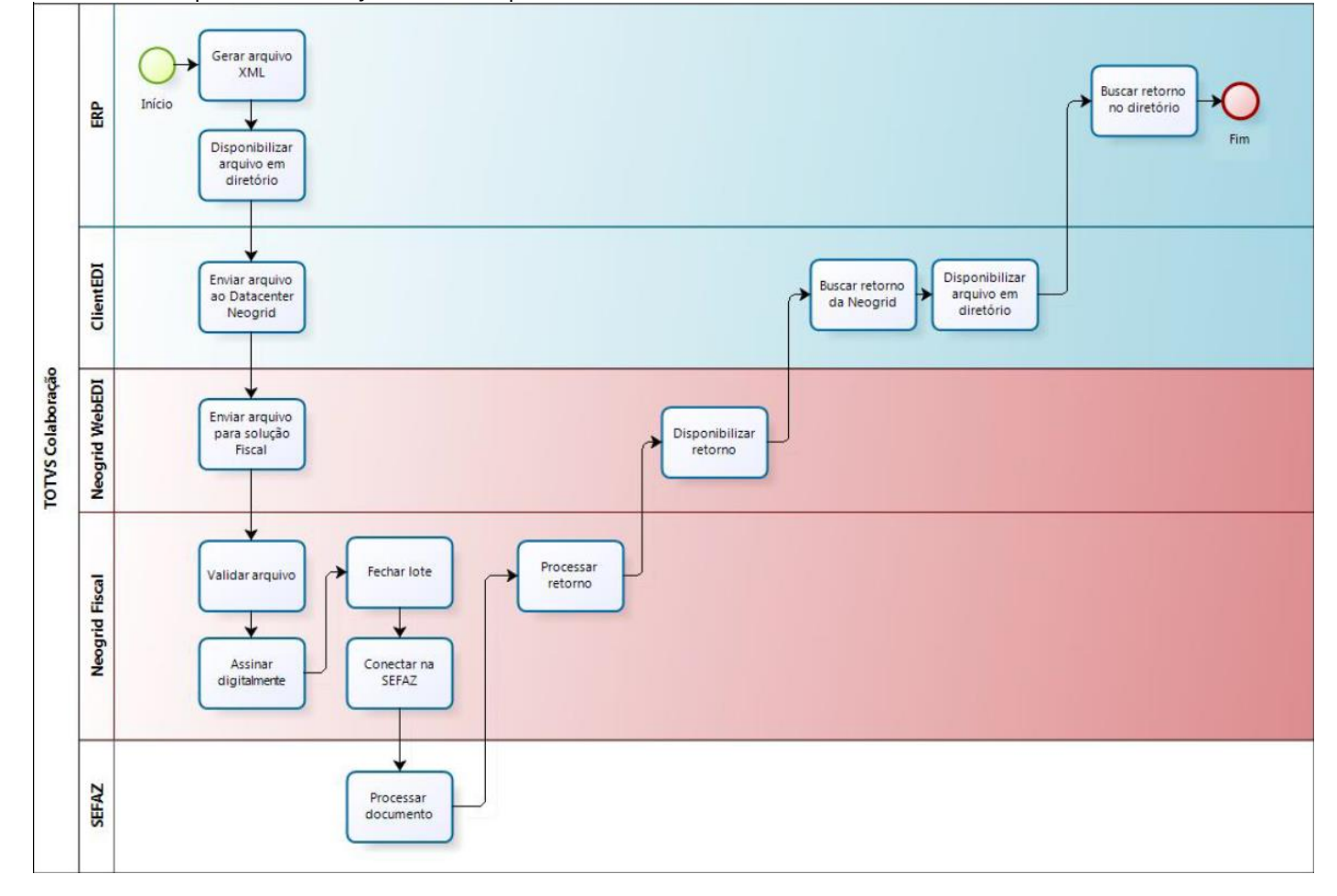

#### <span id="page-3-0"></span>**5. Padrões Técnicos**

#### <span id="page-3-1"></span>**5.1. Nomenclatura de arquivos**

A nomenclatura dos arquivos nos diretórios, tanto para envio como para retorno, deve seguir a padronização "[Tipo do Documento] [Timestamp] [Número sequencial].xml", onde:

[Tipo de Documento] é o código do tipo de documento EDI

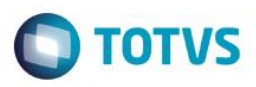

- [Timestamp] é a data e hora no formato "yyyyMMddHHmmssSSS"
- [Número sequencial] é um número sequencial de quatro dígitos

Exemplo de nome de arquivo para um documento de recepção de CT-e: "214\_20140627154700123\_0001.xml" . O envio de documentos pelo Client NeoGrid possui um controle de documentos duplicado. Arquivos enviados pelos ERPs TOTVS com o mesmo nome serão rejeitados.

A solução NeoGrid está preparada para que os **ERPs enviem os arquivos** de recebimento de CT-e para validação com o código EDI 165:

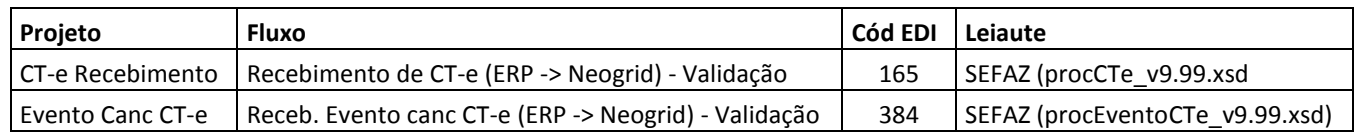

A solução NeoGrid está preparada para **disponibilizar para os ERPs** os arquivos de recebimento de CT-e com o código EDI 214:

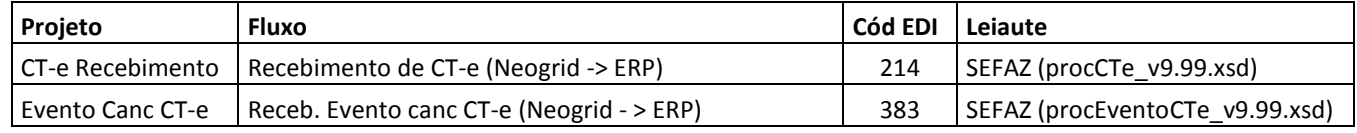

#### <span id="page-4-0"></span>**5.2. Padrão de comunicação**

O padrão de comunicação utilizado entre ERP e Neogrid é por troca de arquivos em diretórios (*filesystem*) com a utilização do Client da Neogrid.

O ClientEDI é um JOB em JAVA onde é parametrizado o tempo de monitoramento do diretório e do WebEDI. Ele acessa o WebEDI utilizando WebServices onde é utilizado um método para envio e outro para buscar as mensagens processadas.

Dentro do diretório de instalação do Client existem duas subpastas denominadas IN e OUT, onde todos os arquivos a serem integrados devem ser depositados.

OUT..: diretório onde os ERPs devem depositar os arquivos para envio para a Neogrid

IN......: diretório onde os ERPs devem ler os arquivos recebidos da Neogrid

No ERP Datasul existe um JOB responsável por monitorar a subpasta IN e processar o retorno de todos os arquivos que forem depositados neste diretório.

ര

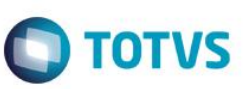

## **6. Integração**

<span id="page-5-0"></span>A integração envolve o ERP (Datasul), a Neogrid e a SEFAZ (Secretaria da Fazenda) e prevê dois fluxos: recebimento iniciado pelo ERP e recebimento iniciado pelo Neogrid, detalhados na sequência.

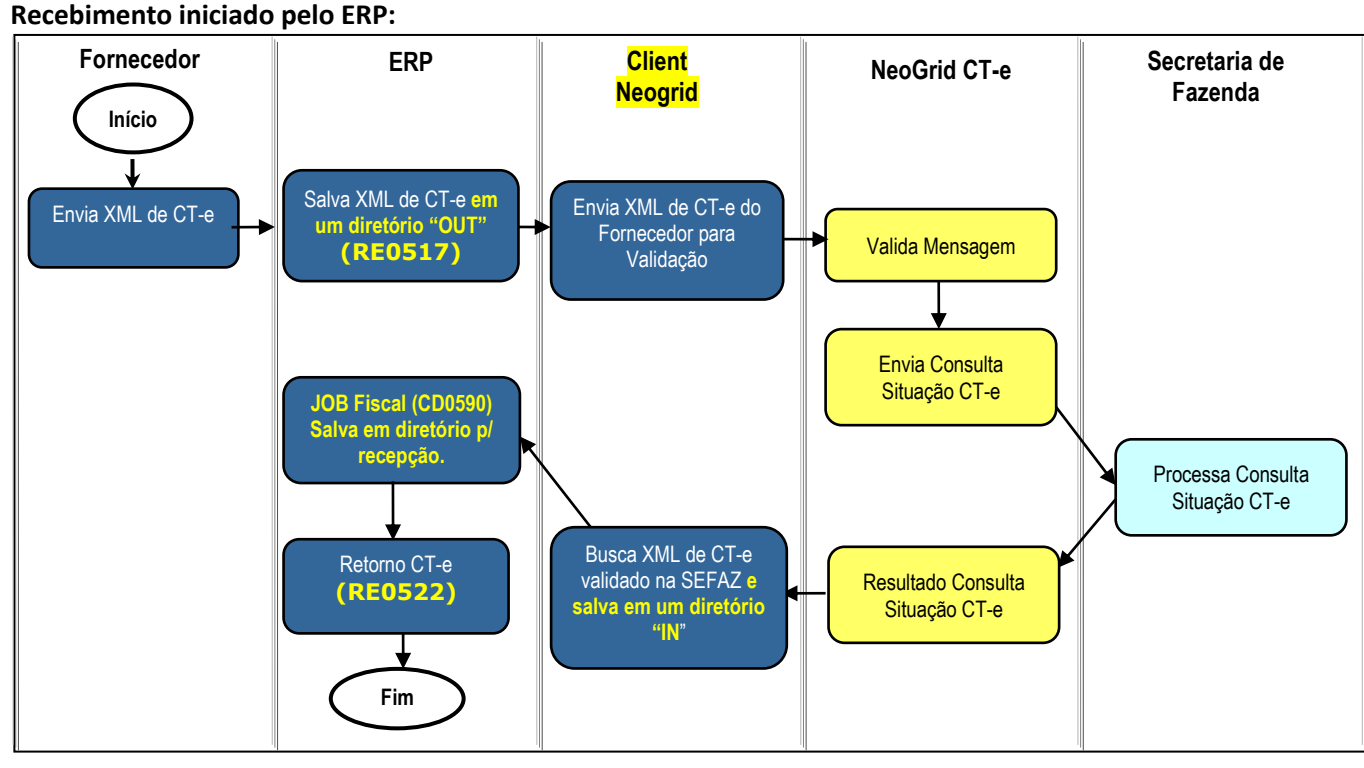

**Obs.:** Neste caso o cliente recebe o XML por e-mail e é necessário o envio para validação da Neogrid.

**Obs. 2:** Caso o cliente **não** utilize a **emissão** de NF-e/NFS-e pelo TOTVS Colaboração, a etapa "JOB Fiscal" pode ser retirada do fluxo, pois há a possibilidade de parametrizar a busca dos documentos diretamente do diretório do client Neogrid (IN).

#### **Passos:**

- 1. Fornecedor envia o XML do CT-e para o cliente;
- 2. ERP salva o XML do CT-e no diretório "OUT" do Client Neogrid (via RE0517) Nomenclatura arquivo: **165\_\*.xml**;
- 3. Client Neogrid envia XML do CT-e para validação na Neogrid;
- 4. Neogrid valida a mensagem;
- 5. Neogrid envia consulta de situação do CT-e a Secretaria da Fazenda;
- 6. Secretaria da Fazenda processa consulta da situação do CT-e e retorna e resultado;
- 7. Neogrid disponibiliza o retorno da consulta do CT-e;
- 8. Client Neogrid busca XML do CT-e validado na Neogrid e salva em um diretório "IN" (Nomenclatura arquivo: **214\_\*.xml**);
- 9. ERP busca CT-e do diretório "IN" e salva em diretório para recepção (JOB Fiscal CD0590)*;*
- 10. ERP busca CT-e do diretório de recepção e efetiva no recebimento (Importação CT-e TOTVS Colaboração RE0522).

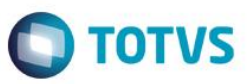

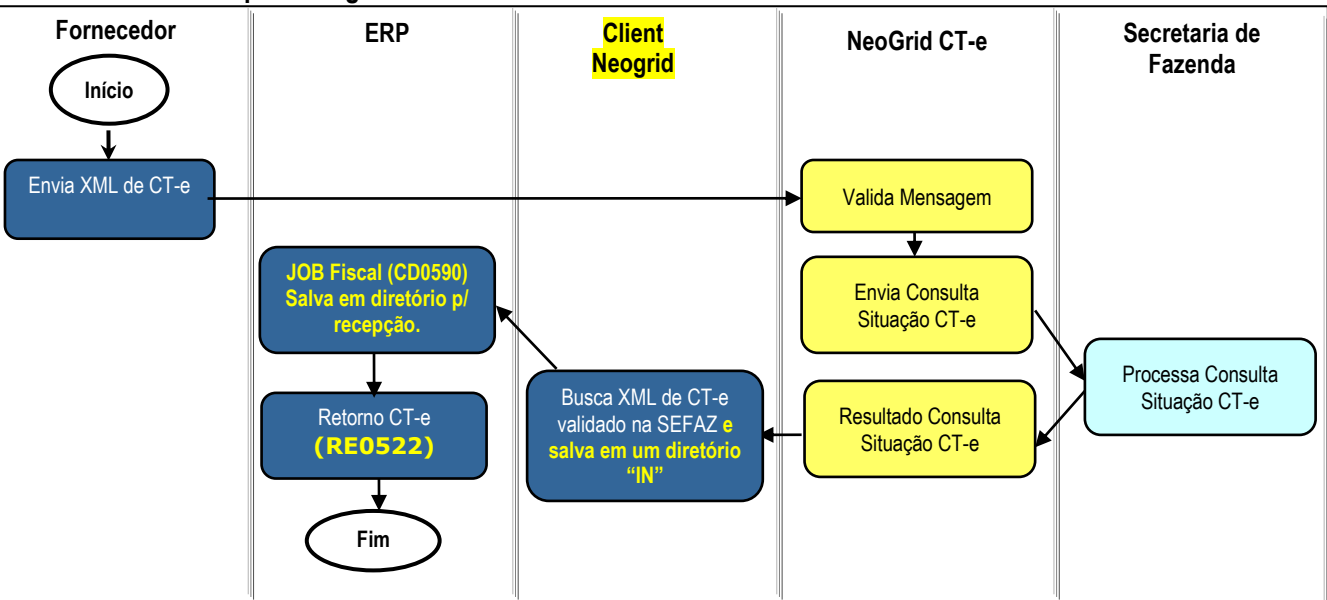

**Recebimento iniciado pelo Neogrid:**

**Obs.:** Neste caso a recepção do XML é feita diretamente pelo Neogrid.

**Obs. 2:** Caso o cliente **não** utilize a **emissão** de NF-e/NFS-e pelo TOTVS Colaboração, a etapa "JOB Fiscal" pode ser retirada do fluxo, pois há a possibilidade de parametrizar a busca dos documentos diretamente do diretório do client Neogrid (IN).

#### **Passos:**

- 1. Fornecedor envia o XML do CT-e para o Neogrid;
- 2. Neogrid valida a mensagem;
- 3. Neogrid envia consulta de situação do CT-e a Secretaria da Fazenda;
- 4. Secretaria da Fazenda processa consulta da situação do CT-e e retorna e resultado;
- 5. Neogrid disponibiliza o retorno da consulta do CT-e;
- 6. Client Neogrid busca XML do CT-e validado na Neogrid e salva em um diretório "IN" (Nomenclatura arquivo: **214\_\*.xml**);
- 7. ERP busca CT-e do diretório "IN" e salva em diretório para recepção (JOB Fiscal CD0590)*;*
- 8. ERP busca CT-e do diretório de recepção e efetiva no recebimento (Importação CT-e TOTVS Colaboração RE0522).

#### **Recebimento do XML de evento de cancelamento de CT-e (procEventoCTe)**

O recebimento do XML de evento de cancelamento está disponível a partir do Datasul 12.1.4.

É pré-requisito para a utilização da integração que o "JOB Fiscal – CD0590" esteja em execução, seja via RPW ou via Agente. Isto se faz necessário pois o JOB irá realizar a leitura do XML de recebimento de evento de cancelamento e irá salvar os dados na tabela de integração do TC 2.0 (integr-totvs-colab).

Ao rodar o programa RE0522 que busca os documentos XML do diretório haverá também a leitura dos registros código EDI 383 da tabela de integração. Nomenclatura arquivo: 383\_\*.xml.

෧

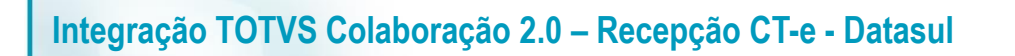

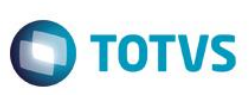

**Fluxo de integração:**

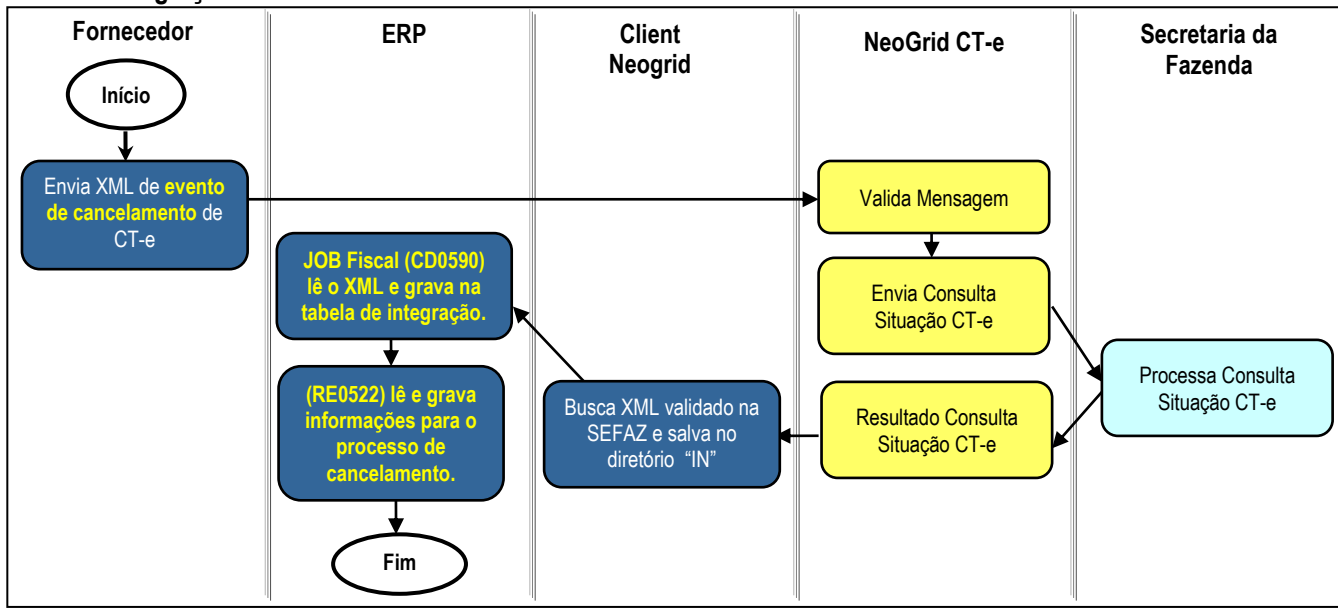

#### **Passos do processo:**

- 1. ERP realiza o monitoramento dos documentos XML depositados pelo Client Neogrid no diretório "IN";
- 2. Durante este monitoramento serão recebidos também XML's de cancelamento por evento, criando registros na nova tabela de eventos dos documentos (NF-e/CT-e).
- 3. Na tela do monitor de NF-e/CT-e (RE0708) está disponível o folder "Cancelados" onde são listados os registros de cancelamento.
- 4. Durante a importação, havendo registro da chave de acesso nas tabelas do conversor é verificada a situação atual do CT-e.
- 5. Para as situações abaixo será alterada a situação para: **5 - Cancelada**:
	- **2 - Nota com Erro Negócio -** quando a nota apresentar erros ao processar e efetivar no recebimento (físico ou fiscal).
	- **9 - Em validação -** nota foi importada de um diretório e enviada para a Neogrid validar.
	- **4 - Eliminada recebimento -** nota foi atualizada e depois eliminada do recebimento físico/fiscal.
- 6. Para as situações abaixo o usuário deverá realizar as desatualizações manualmente:
	- **1 - Digitada Receb. Fiscal** quando a nota estiver digitada no recebimento fiscal.
	- **3 - Atualizada Receb. Fiscal** quando a nota estiver atualizada no recebimento fiscal.

Na tabela a seguir estão relacionadas as situações do documento no monitor de NF-e/CT-e e qual a ação que será tomada pelo sistema no momento da importação do XML de evento de cancelamento:

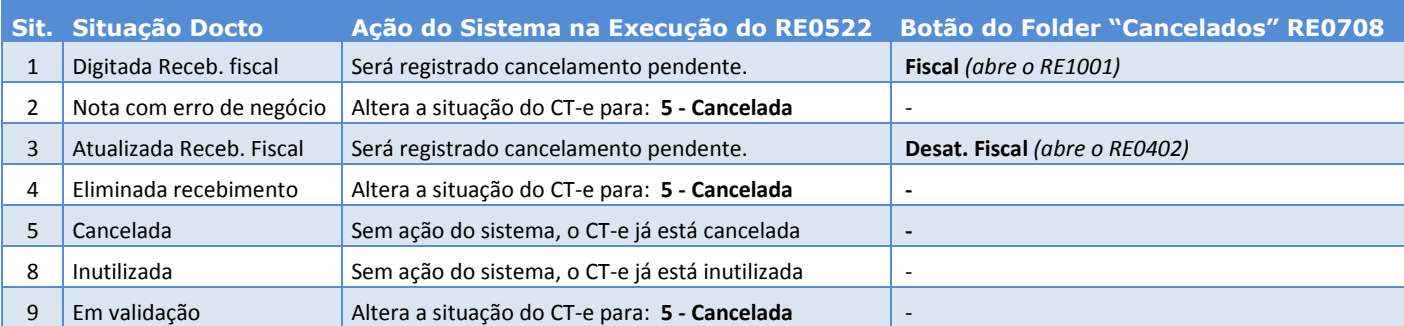

Este documento é de propriedade da TOTVS. Todos os direitos reservados

ര

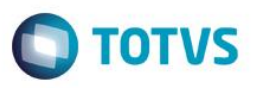

#### **7. Escopo**

<span id="page-8-0"></span>O escopo desta integração é o recebimento do Conhecimento de Transporte que foi enviado pelo Transportador, pelo contratante do serviço de frete. O frete pode ter sido contratado para buscar mercadorias adquiridas pela empresa, gerando nesse caso uma nota de rateio no Recebimento, ou frete contratado para levar as mercadorias até o cliente, gerando nesse caso uma nota de compra de serviço de frete.

Esta integração contempla a recepção do layout 1.04 e 2.00 do CT-e.

Não está compreendida a geração do conhecimento no módulo TMS.

<span id="page-8-1"></span>Não está compreendido no escopo o recebimento de Notas de Serviço de Frete prestado dentro do município.

## **1. Pré-requisitos instalação/implantação/utilização**

Pré-requisitos (técnicos ou de negócio) para o funcionamento da integração:

- Versões mínimas de produto:
	- o Datasul 12.1.2 em diante;
	- o Recepção do evento de cancelamento somente a partir do Datasul 12.1.4;
	- o Client Neogrid na versão disponibilizada e instalada pela Neogrid;
- Pré-requisitos de negócio:
	- o Contratação da oferta do TOTVS Colaboração (TOTVS e Neogrid);
	- o Demais parametrizações no ERP, conforme detalhado na sequência.
- Pré-requisitos para utilização no ERP:
	- o Ativar a função "TOTVS-COLABORACAO" (via programa CD7070);
	- o Acessar os parâmetros globais (CD0101), pasta "Integr. II" e habilitar o TOTVS Colaboração e a versão 2.0;
	- o Acessar o programa de configuração de diretórios do Colaboração 2.0 (CD0360A) e configurar os diretórios do Client Neogrid, conforme figura que segue.

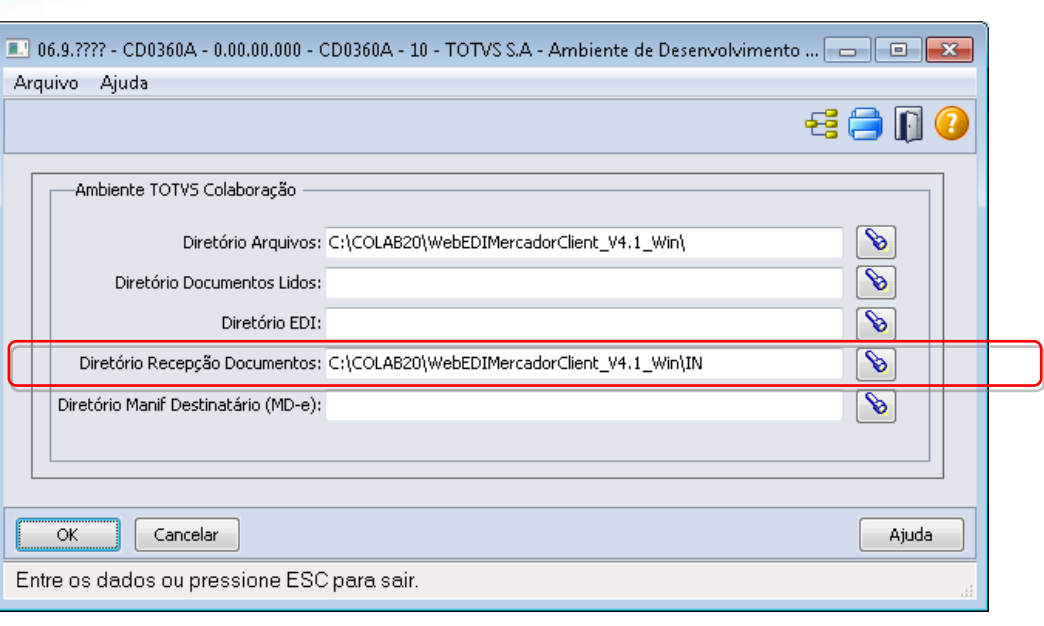

No campo "Diretório Recepção Documentos" deve ser informado o diretório onde o ERP irá buscar os documentos.

#### o Configurar a execução do JOB Fiscal que realiza a leitura dos documentos da pasta "IN". Este JOB pode ser executado de 2 formas:

- Programa CD0590 rodando em RPW;
- Programa Agente;

*OBS: Para mais detalhes sobre o JOB Fiscal devem ser acessados os manuais de emissão de NF-e no TOTVS Colaboração 2.0.*

- o Configurar os parâmetros do conversor de documentos de entrada [\(RE0119\)](file:///C:/Users/vinicius.pagung/Desktop/integrações/mre/re0119.html);
- o Habilitar a funcionalidade para receber Conhecimento de Transporte, parâmetro "Habilita CT-e", nos parâmetros do Conversor (RE0119);
- o Parametrizar o Fornecedor informando que ele emite NF-e/CT-e [\(CD0401\)](file:///C:/Users/vinicius.pagung/Desktop/integrações/mcd/cd0401.html);
- o Configurar o engine de regras: O Engine de Regras possibilita configurar as condições externalizando a regra de negócio. Utilizar os programas [CD0024](file:///C:/Users/vinicius.pagung/Desktop/integrações/mcd/cd0024.html) para cadastro das regras, [CD0025](file:///C:/Users/vinicius.pagung/Desktop/integrações/mcd/cd0025.html) para cadastros de tipos de operação e [CD0026](file:///C:/Users/vinicius.pagung/Desktop/integrações/mcd/cd0026.html) para testes.

As operações que podem ser cadastradas no Engine para conversão/sugestão de valores para entrada da nota no recebimento são apresentadas na sequência:

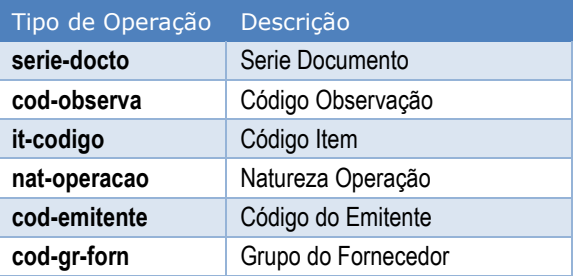

As variáveis que podem ser cadastradas no Engine de Regras para utilização nas regras são estas:

**TOTVS** 

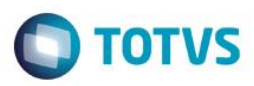

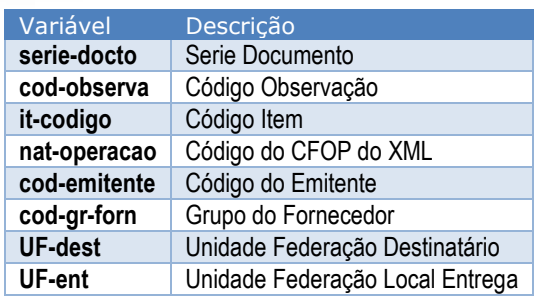

Observações sobre as variáveis de Unidade de federação:

**UF-dest:** Será lida a TAG "UF" que está abaixo da TAG pai "EnderDest". Esta TAG é obrigatória. **UF-ent:** Será lida a TAG "UF" que está abaixo da TAG pai "locEnt". Como a TAG "locEnt" não é obrigatória, quando ela não for encontrada será atribuído a UF-ent o mesmo valor da variável UF-dest.

#### <span id="page-10-0"></span>**8. Instalação/Atualização**

Para esta integração é necessária a instalação do Client Neogrid no servidor do cliente. Esta instalação não será detalhada neste documento pois é de responsabilidade da equipe Neogrid.

#### <span id="page-10-1"></span>**9. Controle de Versão**

<span id="page-10-2"></span>Não se aplica.

#### **10. Como fazer**

Na sequência segue o detalhamento de como será feita a leitura do XML de CT-e recebido, quais TAGs são obrigatórias e quais serão levadas em consideração para determinar se o sistema interpretará o XML como uma nota de compra de frete ou uma nota de entrada de rateio.

 $\bullet$ 

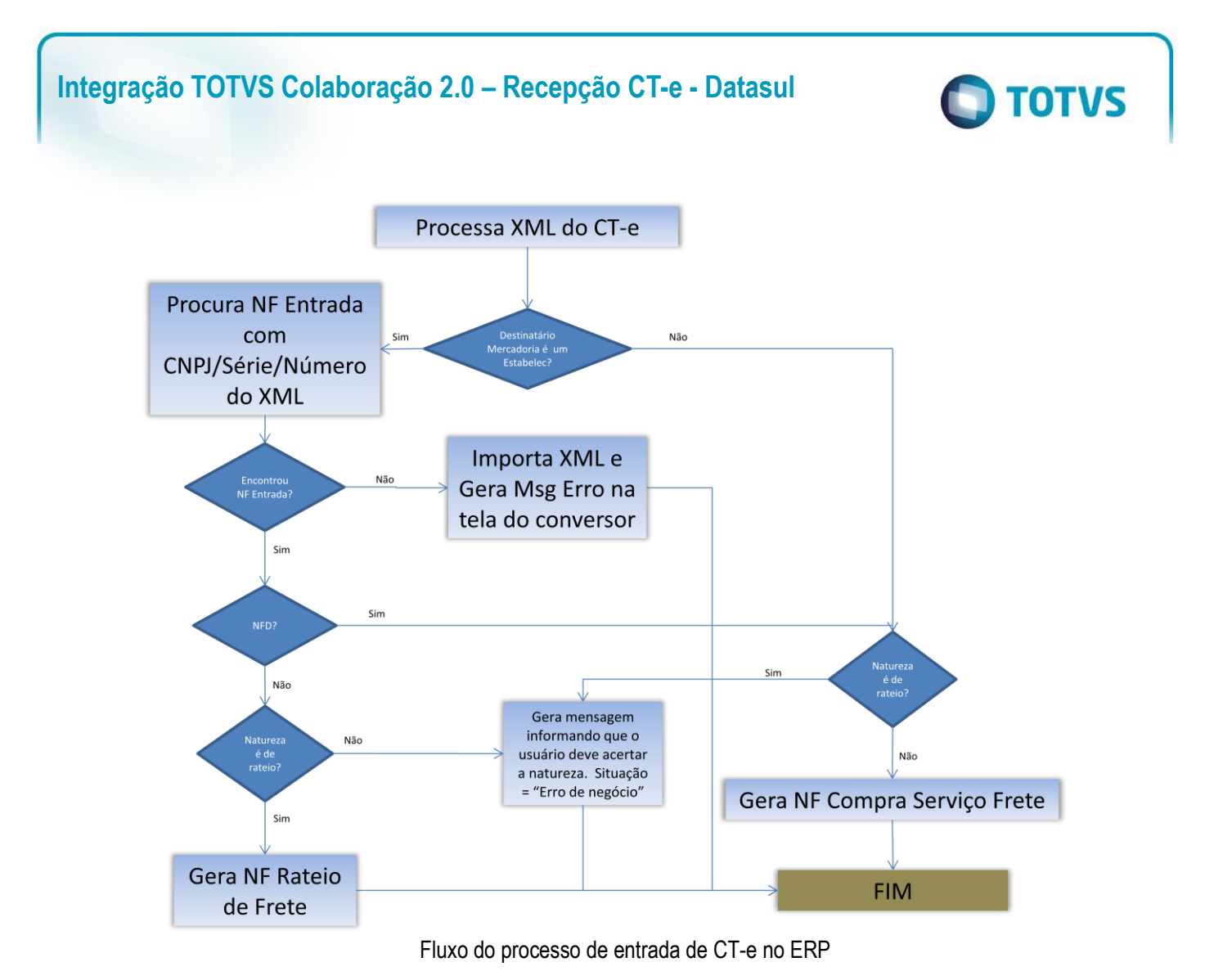

#### **10.1. Tomador do Serviço de Frete**

<span id="page-11-0"></span>O tomador do serviço é utilizado para localizar o estabelecimento que contratou o frete, e que consequentemente será o responsável pelo pagamento dele.

Por exemplo, quando o valor da TAG <toma> for igual 3, significa que foi o DESTINATÁRIO do CT-e quem contratou o frete. Nesse caso é necessário que tenha um estabelecimento cadastrado com o CNPJ que consta na TAG <dest> O contratante pode ser: 0-Remetente, 1-Expedidor, 2-Recebedor ou 3-Destinatário.

```
<toma03>
  <toma>3</toma>
</toma03>
```
#### **10.2. NF Venda Cliente**

<span id="page-11-1"></span>Receber o XML de um conhecimento de transporte, na situação onde a empresa contratou para enviar mercadorias que vendeu para um cliente ou mais clientes. Nesse caso, ao receber o XML, o sistema vai gerar uma *Nota de Compra de Serviço de Frete*.

Será seguido o fluxo acima para identificar esse tipo de nota, e o arquivo XML deve estar montado da seguinte forma:

a. O CNPJ do emitente pode ser o CNPJ de uma transportadora válida no sistema (cd0401 e cd0402);

 $\overline{\bullet}$ 

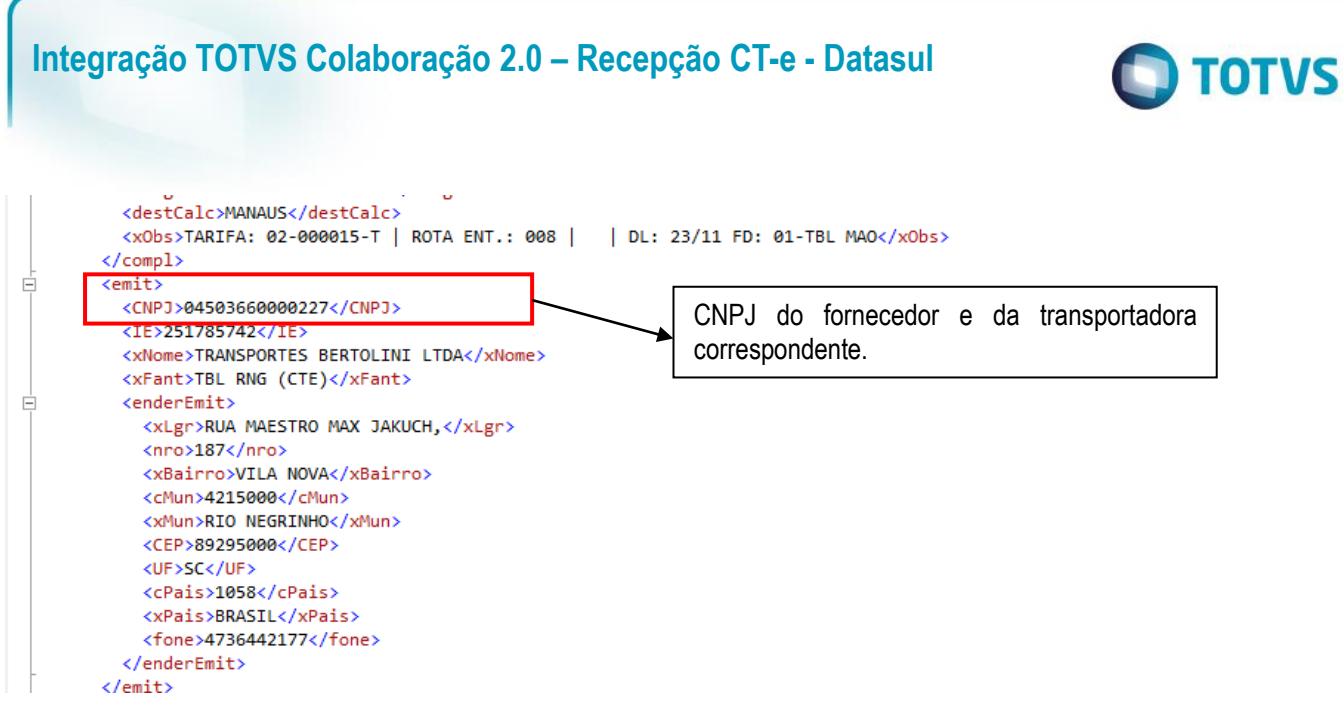

b. O CNPJ do remetente deve ser o CNPJ de um estabelecimento cadastrado (CD0602);

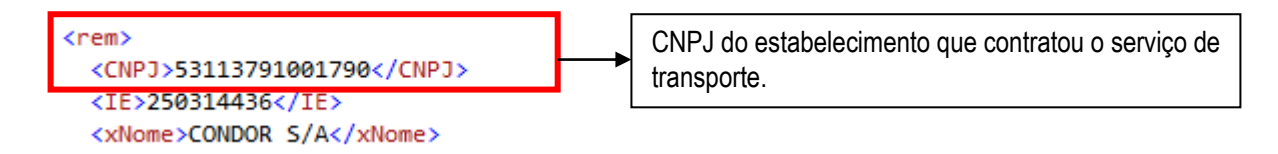

c. O CNPJ do destinatário deve ser o CNPJ de um cliente cadastrado (CD0704);

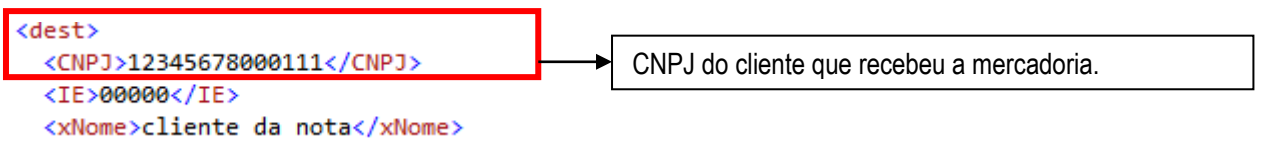

d. As notas informadas na TAG "infNFe" devem ser notas de venda, emitidas e faturadas pelo estabelecimento da minha empresa.

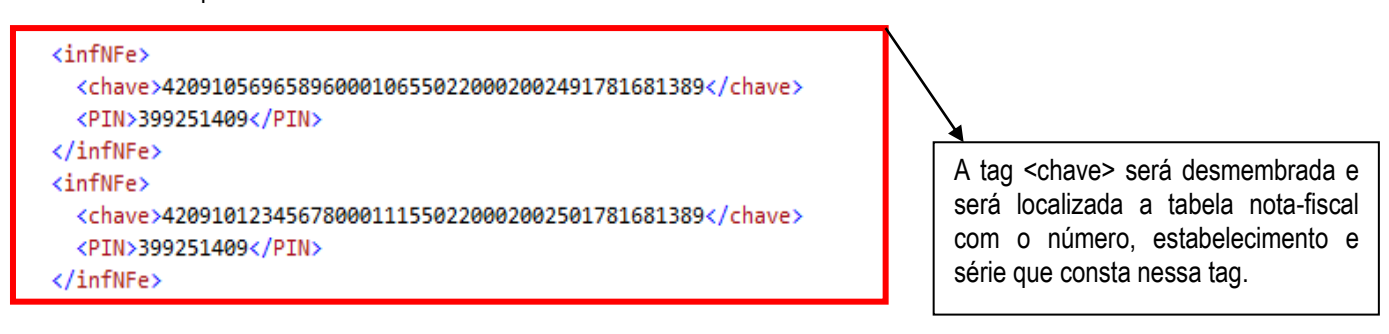

asa

占

ര

<span id="page-13-0"></span>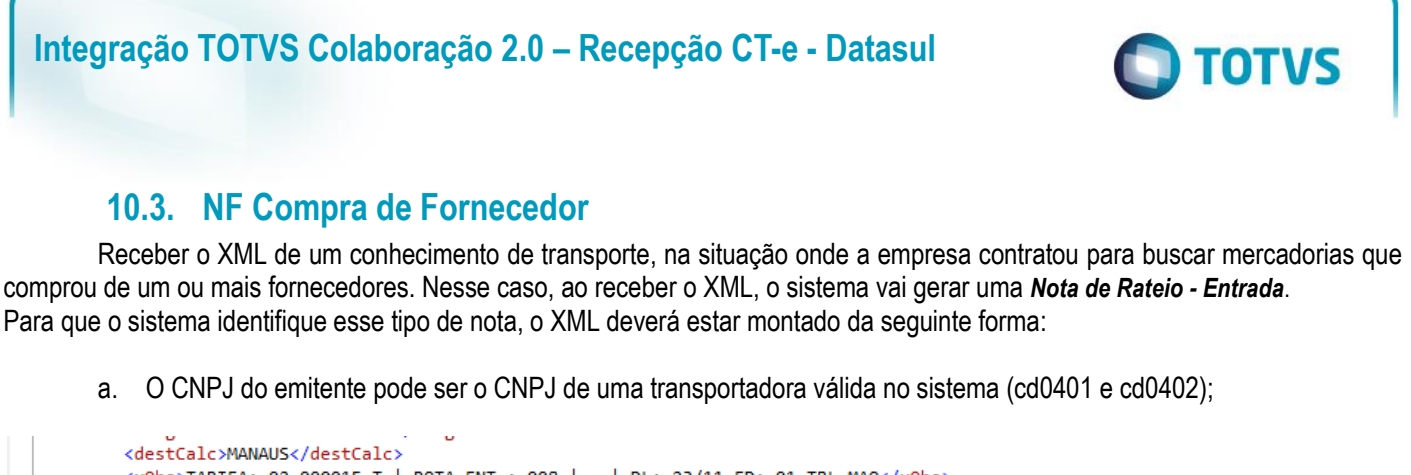

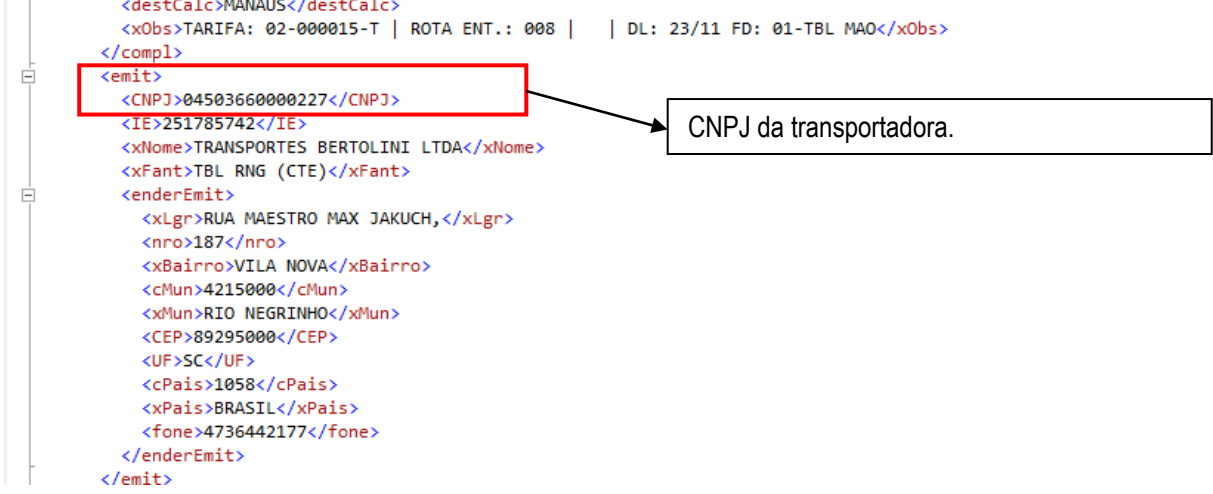

b. O CNPJ do remetente deve ser de um fornecedor cadastrado (cd0401);

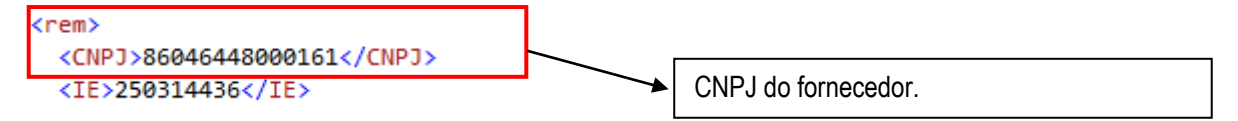

c. O CNPJ do destinatário deve ser de um estabelecimento cadastrado (cd0602);

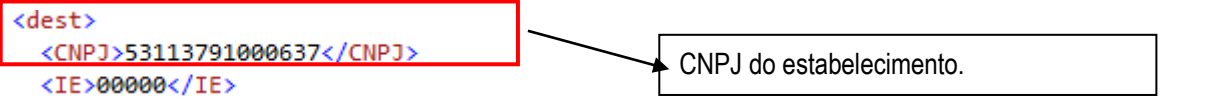

d. As notas informadas na TAG "infNFe" devem ser notas de compra, recebidas e atualizadas no recebimento do estabelecimento da minha empresa.

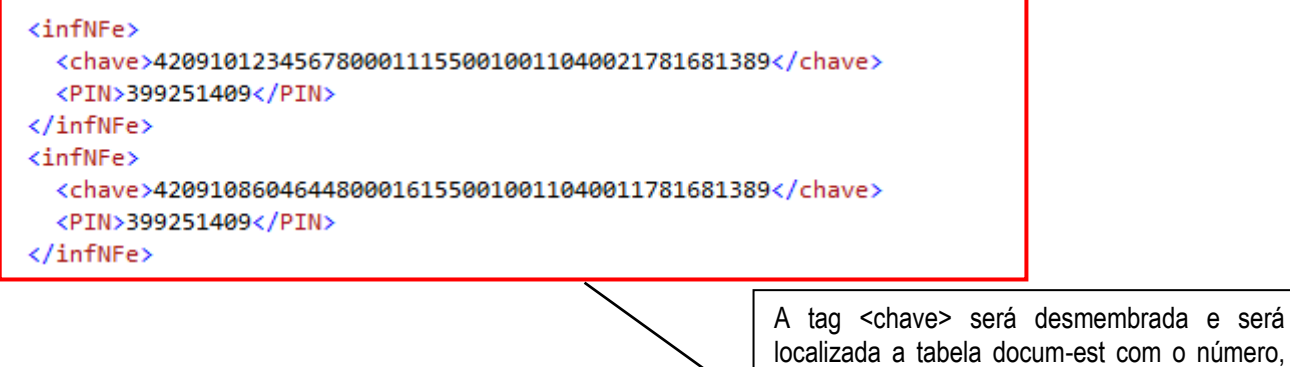

Este documento é de propriedade da TOTVS. Todos os direitos reservados. ©

Este documento é de propriedade da TOTVS. Todos os direitos reservados. ©

Este documento é de propriedade da TOTVS. Todos os direitos reservados

 $\overline{\bullet}$ 

fornecedor e série que consta nessa tag.

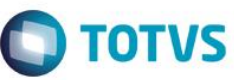

#### **10.4. NF Devolução de cliente**

<span id="page-14-0"></span>Receber o XML de um conhecimento de transporte, na situação onde a empresa contratou a transportadora para buscar mercadoria de devolução de cliente. Nesse caso, ao receber o XML, o sistema vai gerar uma *Nota de Compra de Serviço de Frete*. Para que o sistema identifique esse tipo de nota, o XML deverá estar montado da seguinte forma:

a. O CNPJ do emitente pode ser o CNPJ de uma transportadora válida no sistema (cd0401 e cd0402);

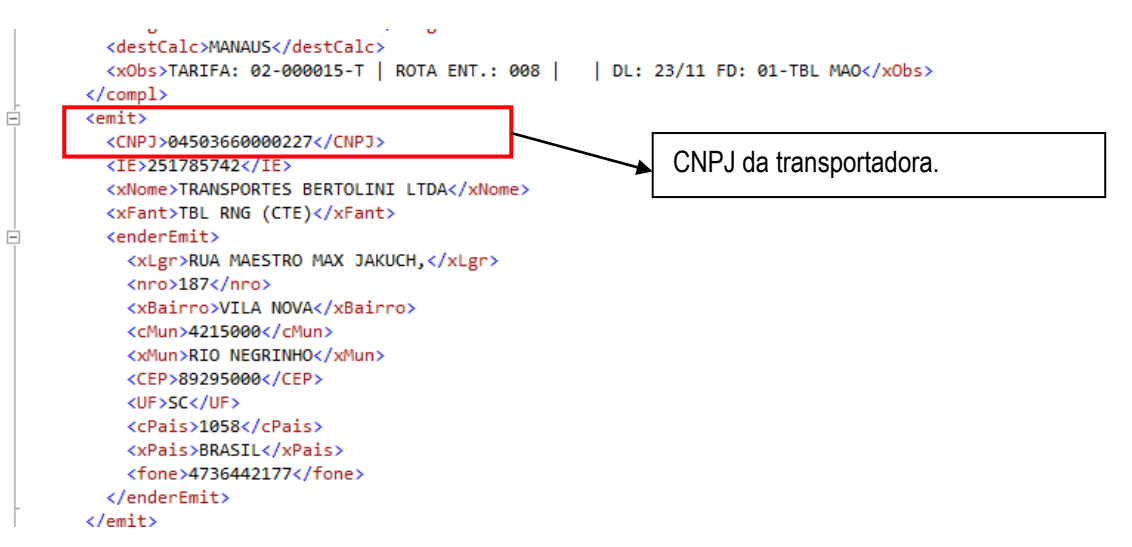

b. O CNPJ do remetente deve ser o CNPJ de um cliente cadastrado (cd0704);

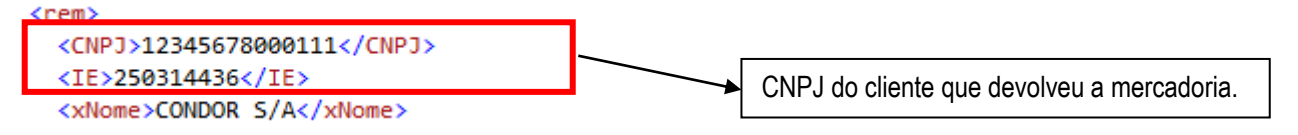

c. O CNPJ do destinatário deve ser de um estabelecimento cadastrado (cd0602);

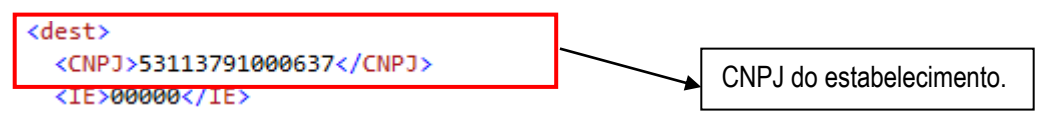

d. As notas informadas na TAG "infNFe" devem ser notas de devolução de cliente, recebidas e atualizadas no recebimento do estabelecimento da minha empresa.

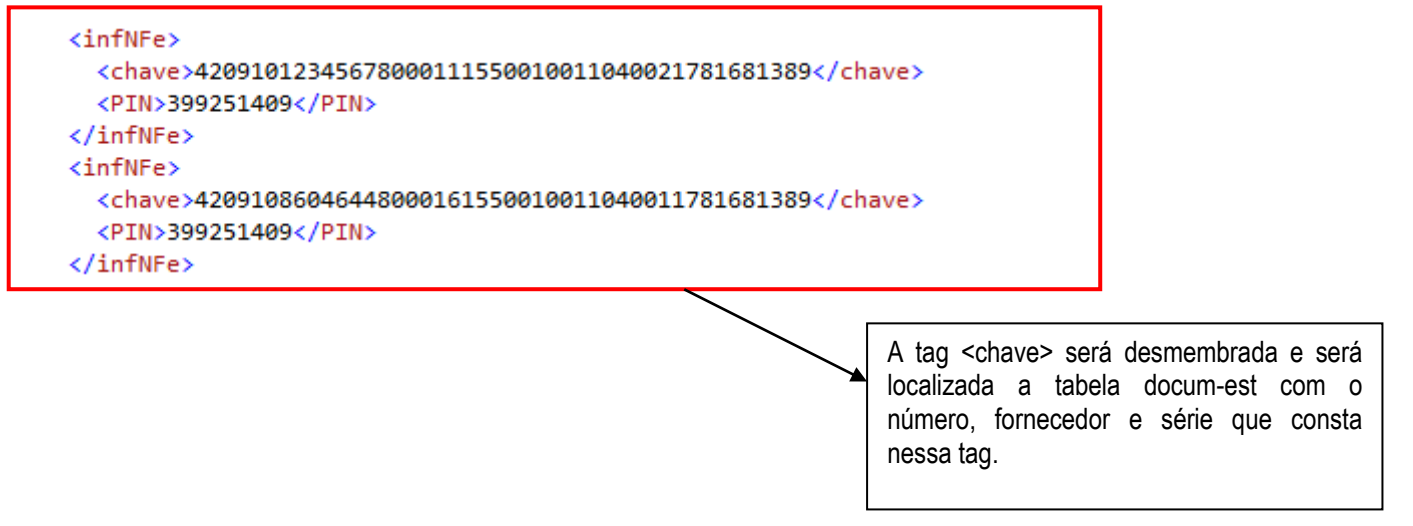

é de propriedade da TOTVS.

Todos os direitos

rest

<span id="page-15-0"></span>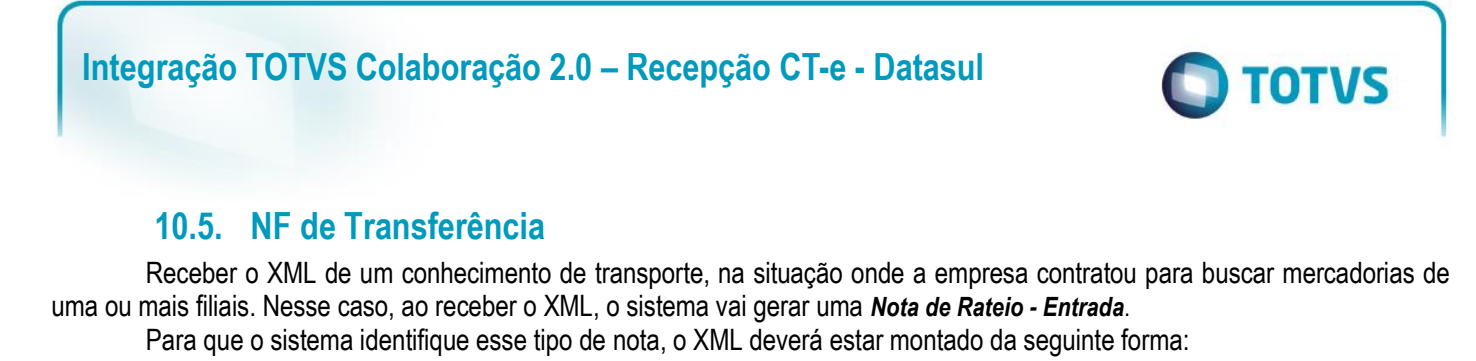

a. O CNPJ do emitente pode ser o CNPJ de uma transportadora válida no sistema (cd0401 e cd0402);

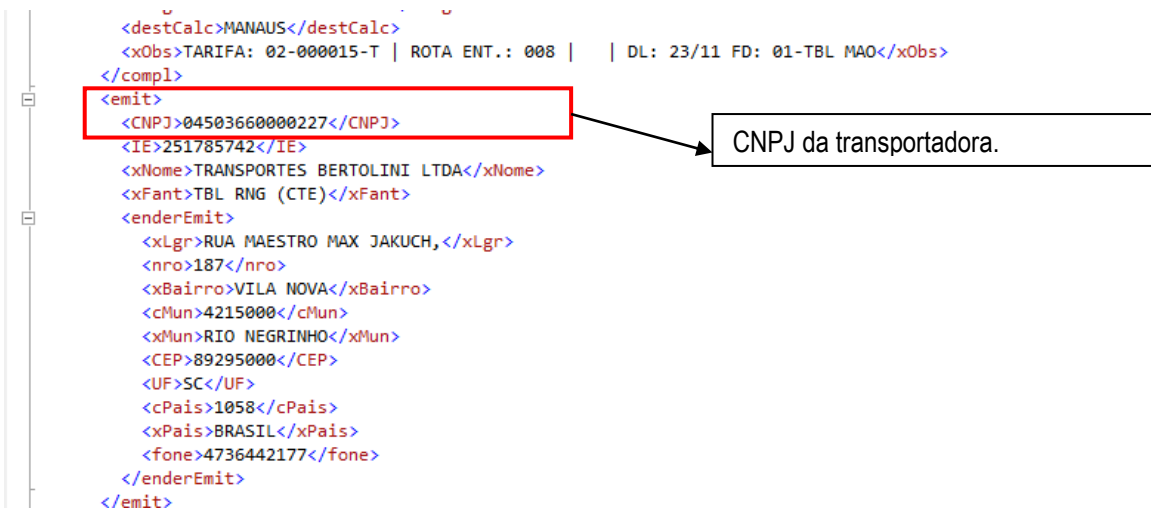

b. O CNPJ do remetente deve ser de um fornecedor cadastrado (cd0401);

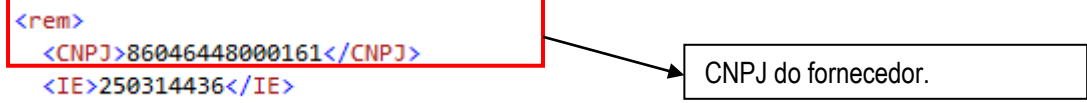

c. O CNPJ do destinatário deve ser de um estabelecimento cadastrado (cd0602);

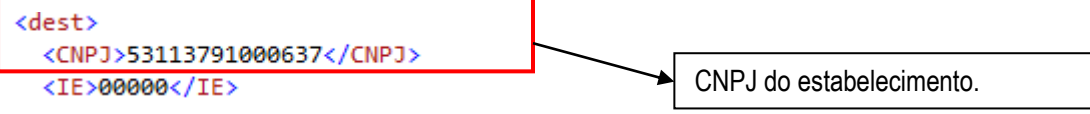

d. As notas informadas na TAG "infNFe" devem ser notas de compra, recebidas e atualizadas no recebimento do estabelecimento da minha empresa;

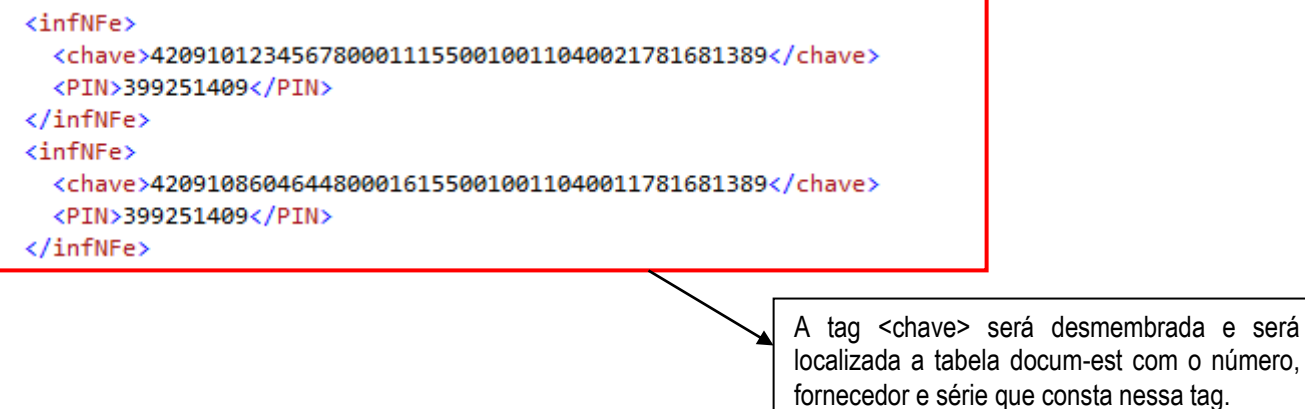

 $\odot$ 

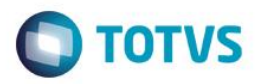

## **11.Mensagens comuns da integração**

<span id="page-16-0"></span>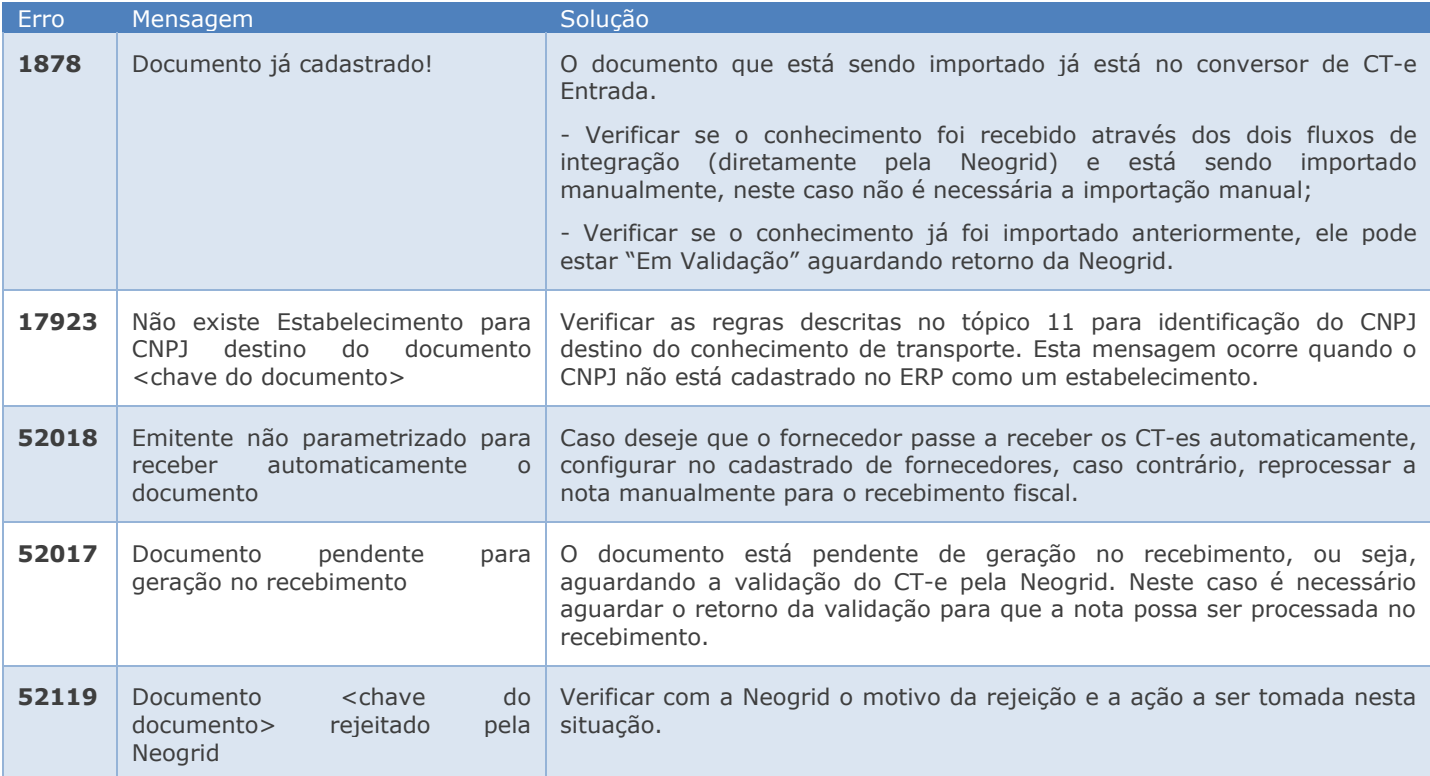

#### **Nota:**

- Podem ocorrer outros erros de negócio, no momento da efetivação do CT-e no recebimento fiscal, porém a solução a ser adotada é a mesma utilizada para o recebimento no produto.

## **12.** *Checklist* **de suporte da aplicação**

Pontos importantes para o funcionamento e atendimento da integração.

#### **Verificações:**

- Client Neogrid deverá estar em execução (lembrando que a parametrização deste é de responsabilidade da equipe Neogrid);

- JOB Fiscal (CD0590) deverá estar rodando em RPW ou via agente;
- Importador de notas (RE0522) do módulo de recebimento deve estar rodando em RPW;
- <span id="page-16-2"></span>- Demais Parametrizações do tópico 8 devem ser verificadas.

#### **13. Anexos**

Não se aplica.

**ESTE** 

<span id="page-16-1"></span> $\ddot{\bullet}$ 

 $\bullet$